# **CRUISE-pikaopas**

## **Etuohjaimet**

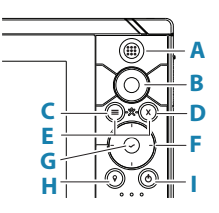

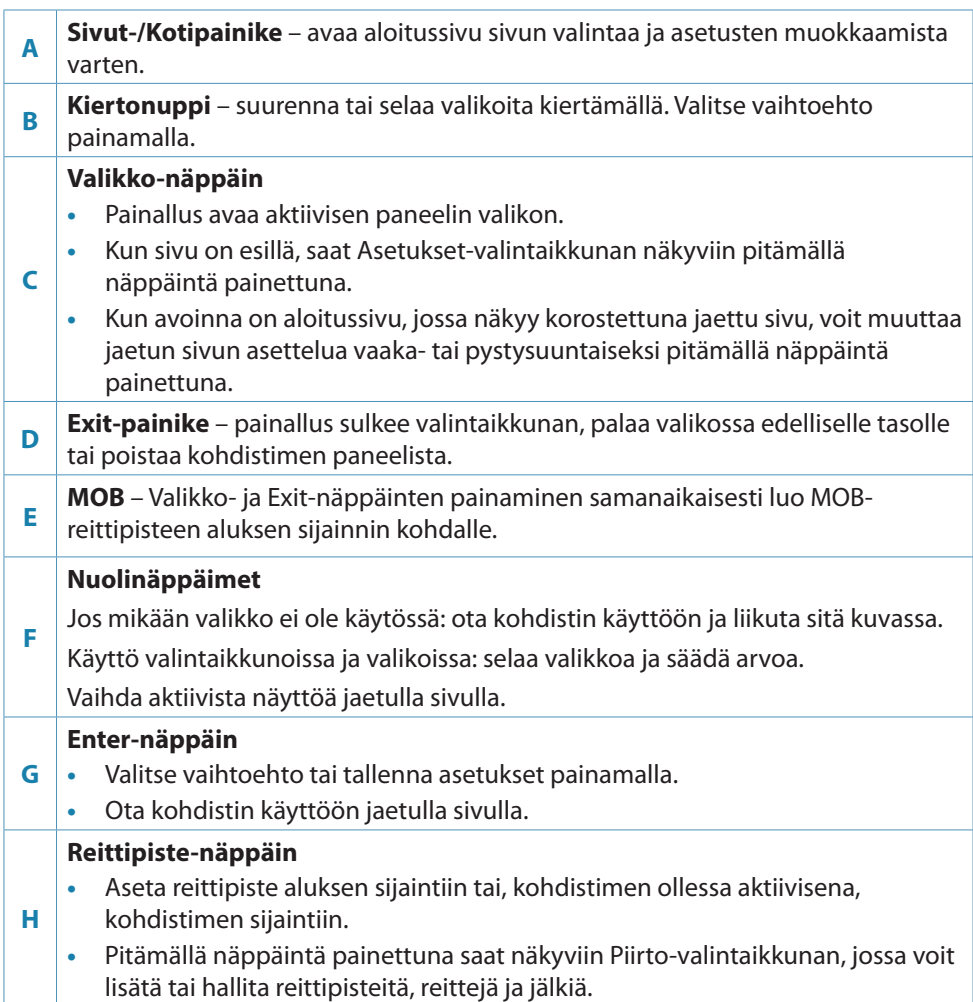

**FI**

#### **Virtanäppäin**

- **•** Kytke yksikkö ON- tai OFF-tilaan painamalla tätä painiketta pitkään.
- **•** Jos näppäintä painetaan kerran, näyttöön avautuu Järjestelmäasetuksetvalintaikkuna.
	- **•** Usealla lyhyellä painalluksella voidaan vaihdella esimääritettyjen himmennystasojen välillä.

#### **Kortinlukija**

**I**

**→** *Huomautus:* Älä lataa, siirrä tai kopioi tiedostoja karttakorttiin. Se voi vahingoittaa karttakortissa olevia karttatietoja.

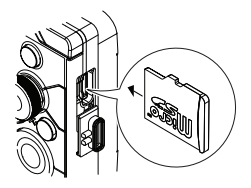

#### **Järjestelmäasetukset-valintaikkuna**

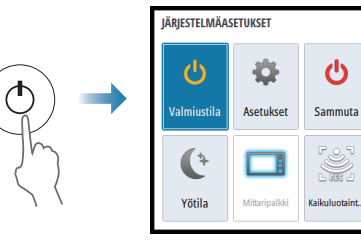

#### **Näyttövalaistus**

- **•** Näytön taustavaloa voi säätää Järjestelmäasetukset-valintaikkunassa.
- **•** Esiasetettuja taustavalaistuksen tasoja voi selata painamalla lyhyesti virtapainiketta.

#### **Aloitussivu**

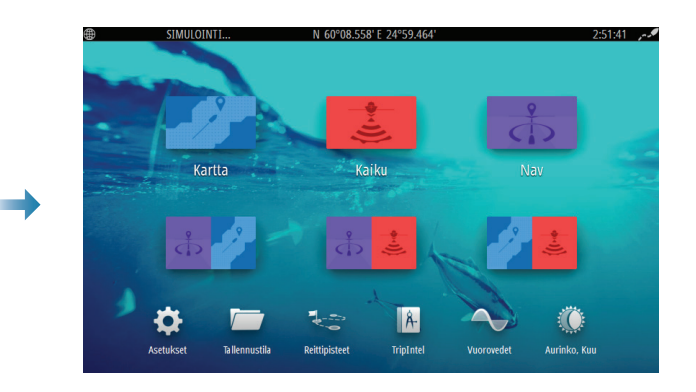

Kirkkaus

#### **Sivun näyttäminen**

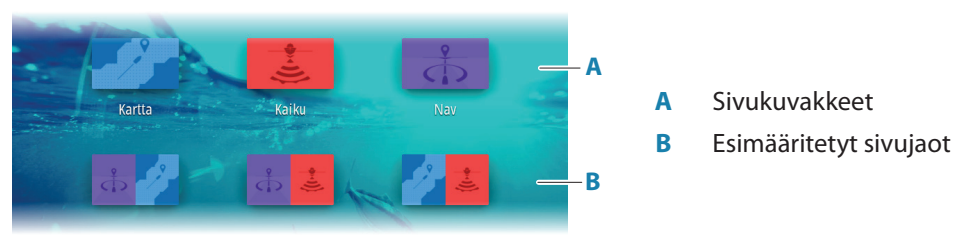

#### **Karttapaneeli**

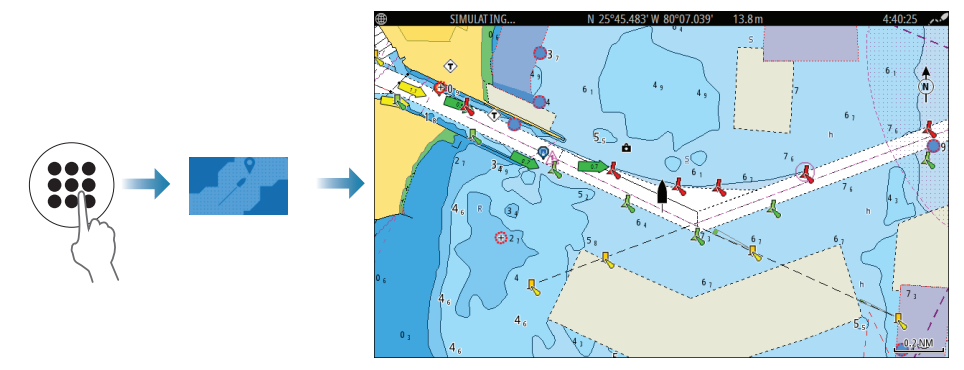

- **•** Voit zoomata kuvaa kiertonupilla.
- **•** Voit panoroida kuvaa mihin tahansa suuntaan nuolipainikkeilla
- **•** Näytä kohteen tiedot asettamalla kohdistin kohteen päälle ja painamalla sitten kiertonuppia tai Enter-näppäintä

#### **Kartan lähteen valinta**

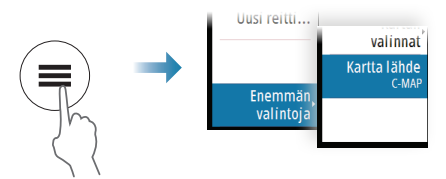

#### **Reittipisteiden, reittien ja jälkien hallinta**

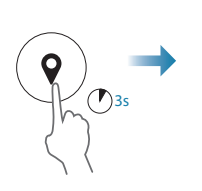

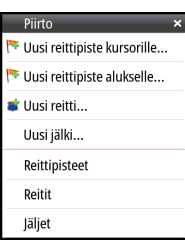

### **Mies yli laidan (MOB) -reittipisteen tallentaminen**

Aktivoi MOB (Mies yli laidan) -reittipiste painamalla Valikko- ja Exitnäppäimiä samanaikaisesti.

Peruuta navigointi MOB-reittipisteeseen valikosta.

#### **Kaikuluotainsivu**

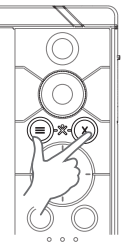

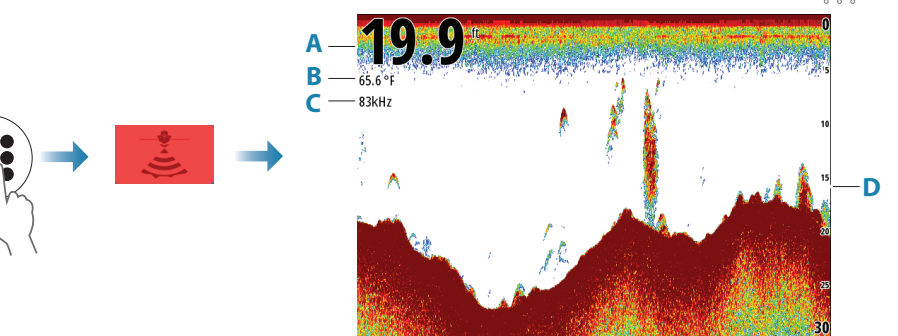

- **A** Syvyys
- **B** Lämpötila
- **C** Taajuus
- **D** Mittausalueasteikko

Voit zoomata kuvaa kiertonupilla.

→ *Huomautus:* laite tukee vain 83/200 kHz:n keskikorkeita/korkeita CHIRP-taajuuksia.

### **Tuotteiden käyttöoppaat**

Tuotteen täydellisen käyttöoppaan, tekniset tiedot ja vakuutukset löydät tuotteen sivustolta osoitteesta www.simrad-yachting.com.

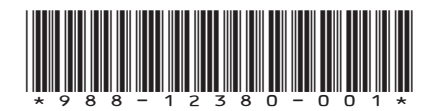